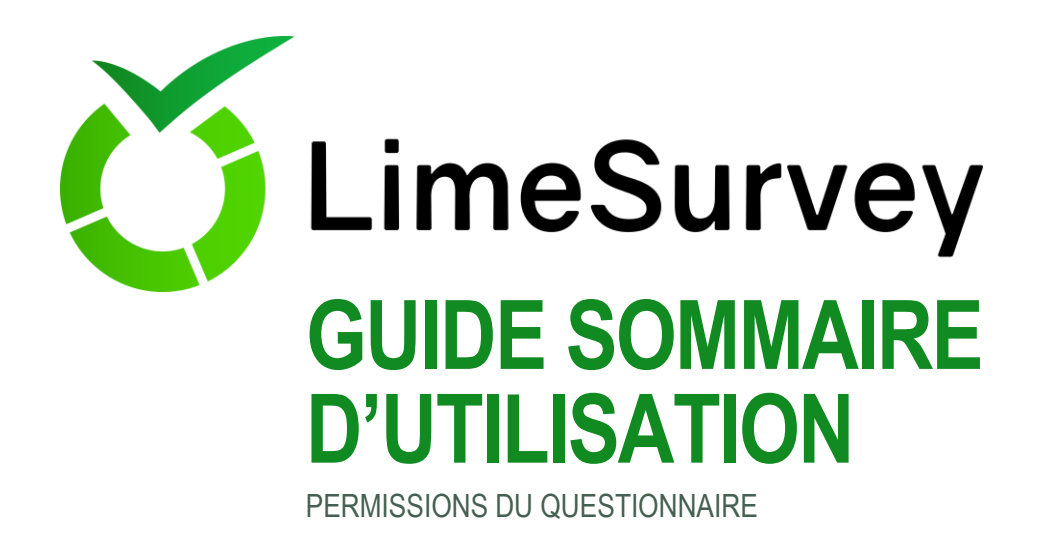

## **DONNER DES PERMISSIONS À UN AUTRE UTILISATEUR**

**Ce guide suppose que vous avez créé un questionnaire auquel vous voulez donner l'accès à d'autres utilisateurs.**

- Une fois authentifié(e) cliquer sur le bouton [Questionnaires] situé en haut à droite de l'écran.
- Cliquer ensuite sur [Propriétés du questionnaire], puis sur [Permissions du questionnaire].

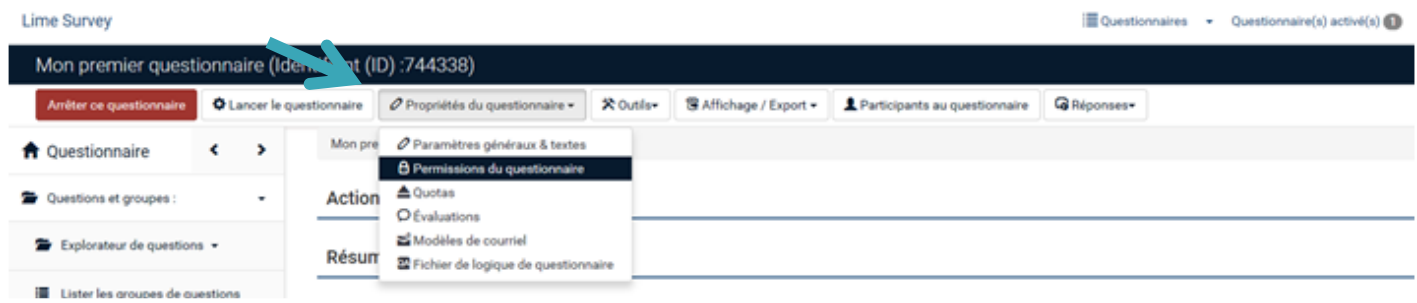

 Choisissez un utilisateur dans la liste déroulante, puis cliquer sur [Ajouter un utilisateur]. **Attention : pour donner accès à un utilisateur à votre questionnaire, celui-ci doit déjà posséder un compte sur le serveur LimeSurvey de l'UQAM, c'est-à-dire qu'il doit posséder des identifiants de l'UQAM et s'être authentifié au moins une fois.**

- Cliquer ensuite sur [Définir des permissions pour le questionnaire].
- Avant toute chose, cliquer sur la double flèche à droit du mot « Permission » pour afficher toutes les options possibles.
- 55
- Vous pouvez maintenant définir les permissions pour cet utilisateur.

**À noter que les permissions peuvent être données de façon différente d'un utilisateur à l'autre selon le type de collaboration souhaitée.**

• Cliquer sur [Enregistrer et fermer].

**Par la suite, vous pourrez facilement modifier ou retirer les permissions pour cet utilisateur ou en ajouter d'autres en utilisant le même menu dans l'écran principal de gestion du questionnaire.**

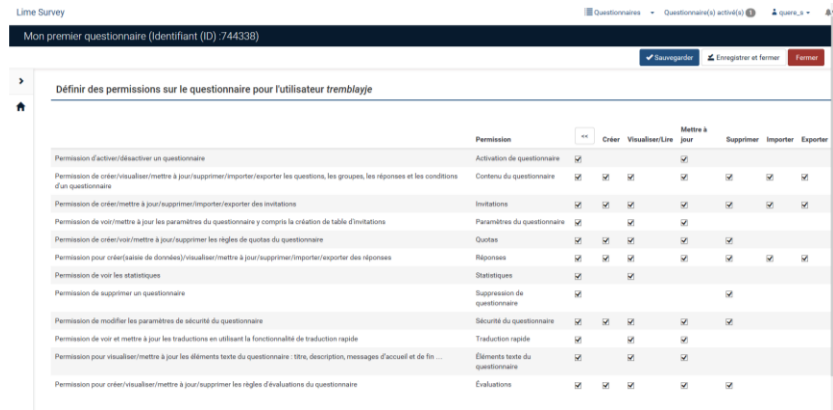

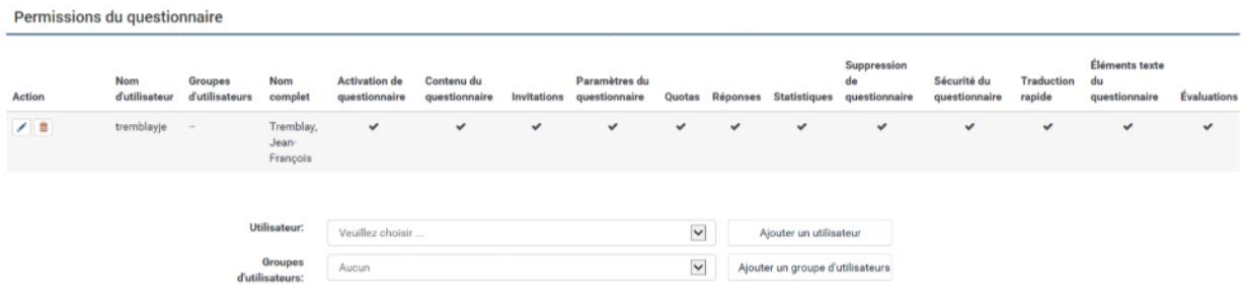

**Nous vous conseillons, en cas de doute, à limiter les permissions accordées à votre questionnaire et à plutôt les augmenter en fonction de vos besoins. Dans tous les cas, veuillez vous assurer que vous respectez les règles liées à la protection et la confidentialité des données colligées.**